「Revit」の使用言語が「日本語」以外の場合に使用するファミリによっては正しく動作しません。

下記を参考に使用言語を「日本語」に切り替えてください。

①Revit 起動アイコンを右クリックして[プロパティ]を選択します。

②[ショートカット]タブの[リンク先]フィールドのコマンドを下図のように「/language JPN」と変更して、[OK]をクリック。

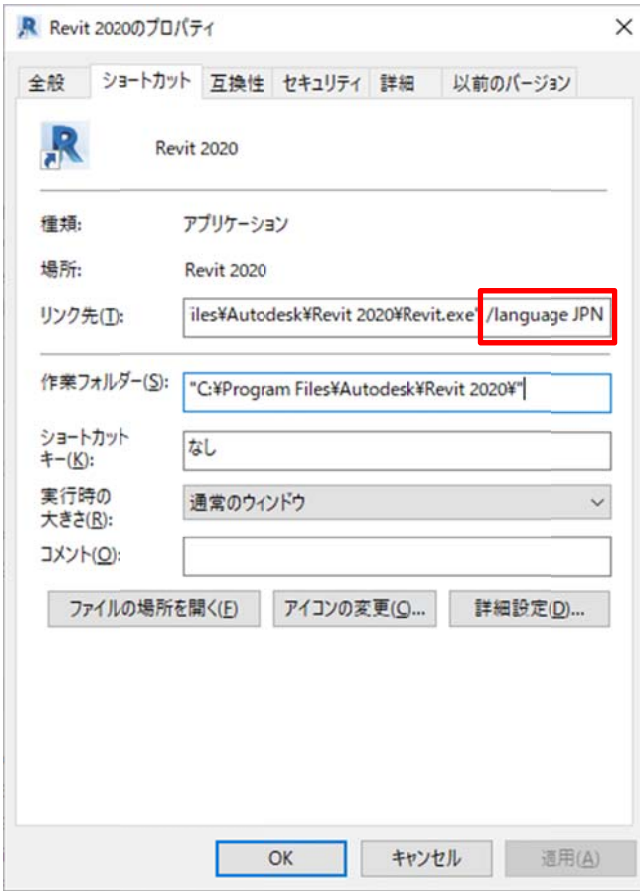